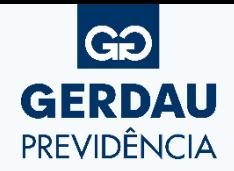

## **PASSO A PASSO – EMISSÃO INFORME DE RENDIMENTOS**

O Informe de Rendimentos está disponível no aplicativo "**Gerdau Previdência**" e na seção Minha Conta, no site [www.gerdauprevidencia.com.br](http://www.gerdauprevidencia.com.br/)

**01** Caso não tenha o aplicativo instalado, aponte a câmera de seu celular para o QR Code abaixo:

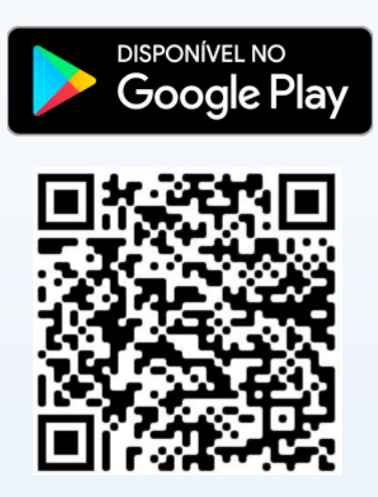

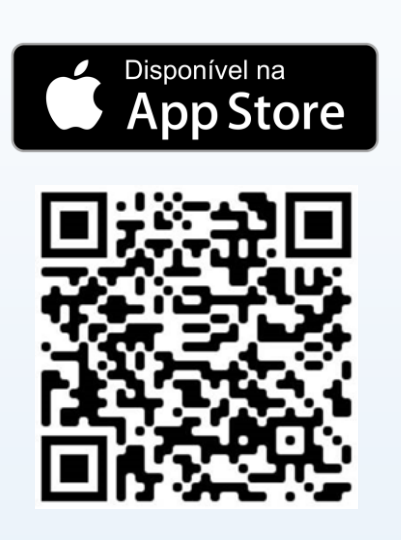

Após baixar o aplicativo, efetue o login, informando seu CPF e senha: **02**

**ATENÇÃO**: Caso você ainda não tenha acessado, será necessário realizar o Primeiro Acesso.

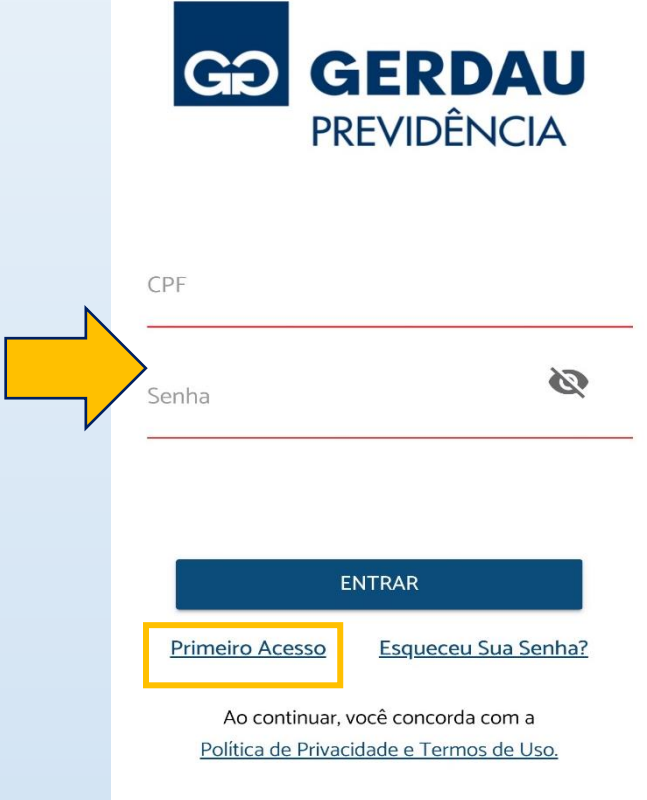

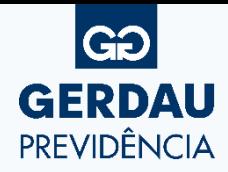

## **PASSO A PASSO – EMISSÃO INFORME DE RENDIMENTOS**

Após o login, selecione no ícone indicado abaixo:

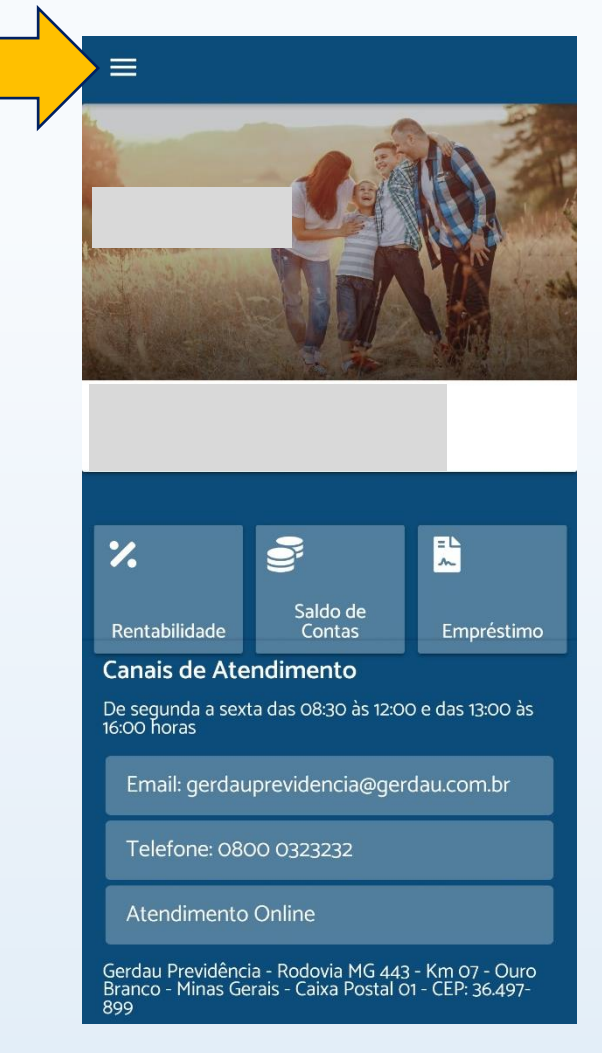

## Selecione o menu **Informe de Rendimentos**:

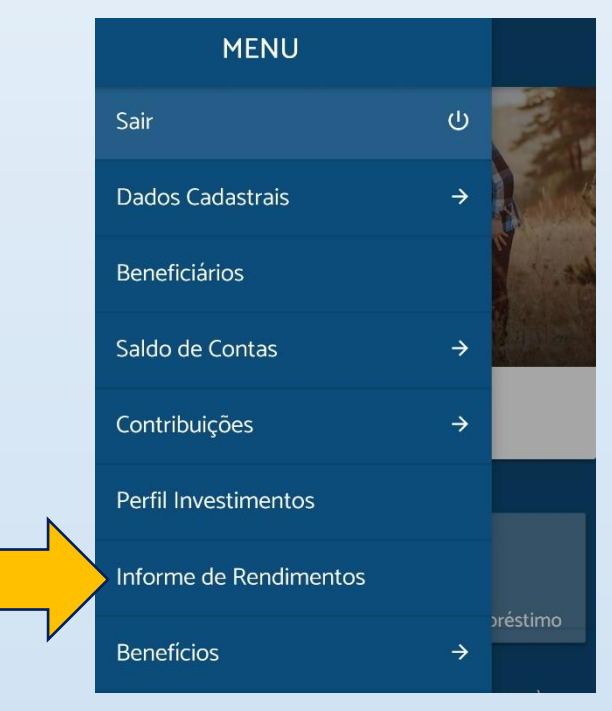

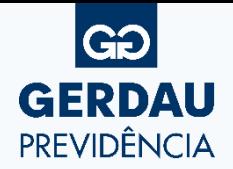

## **PASSO A PASSO – EMISSÃO INFORME DE RENDIMENTOS**

**05** Selecione o **Ano base** 2023. Logo após, selecione o botão **Gerar PDF**:

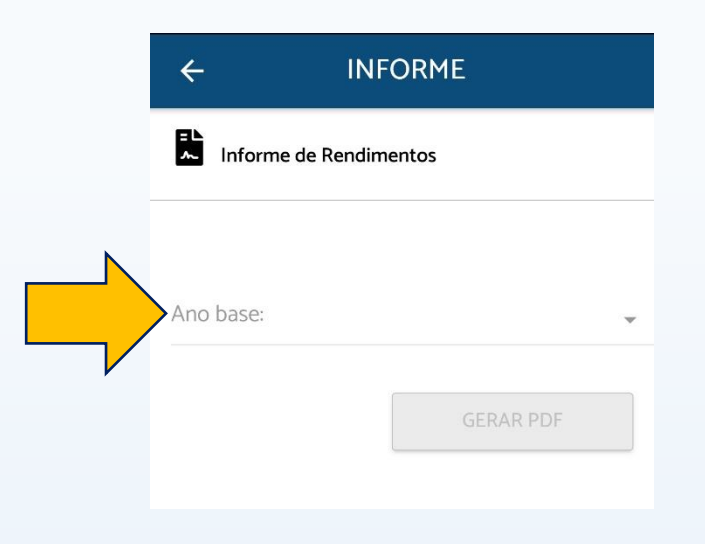

Em caso de dúvidas, estamos à disposição através dos canais de atendimento abaixo:

**Site:** www.gerdauprevidencia.com.br Atendimento Online (Chat)

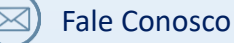

**E-mail:** gerdauprevidencia@gerdau.com.br

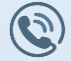

 $\overline{\bowtie}$ 

**Telefone:** 0800 032 3232

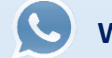

**WhatsApp:** (31) 3749-3130

Atenciosamente,

GERDAU SOCIEDADE DE PREVIDÊNCIA PRIVADA